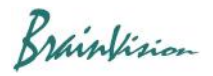

## **8-7-5. Wave map**

You can display average waveform of multiple pixels on the background image and save it as a still image (PNG). Right-click on data name in the list on the left side of the screen and select [Wave map] from the displayed menu.

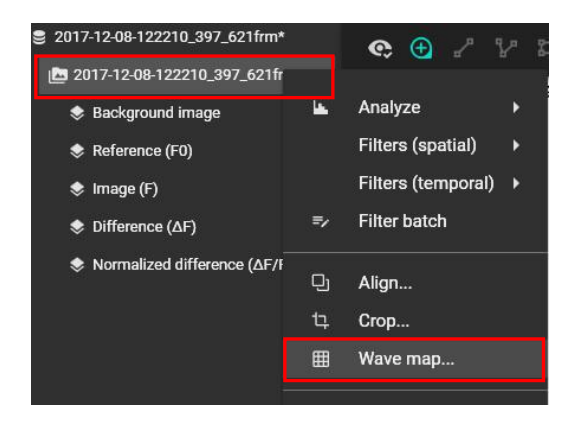

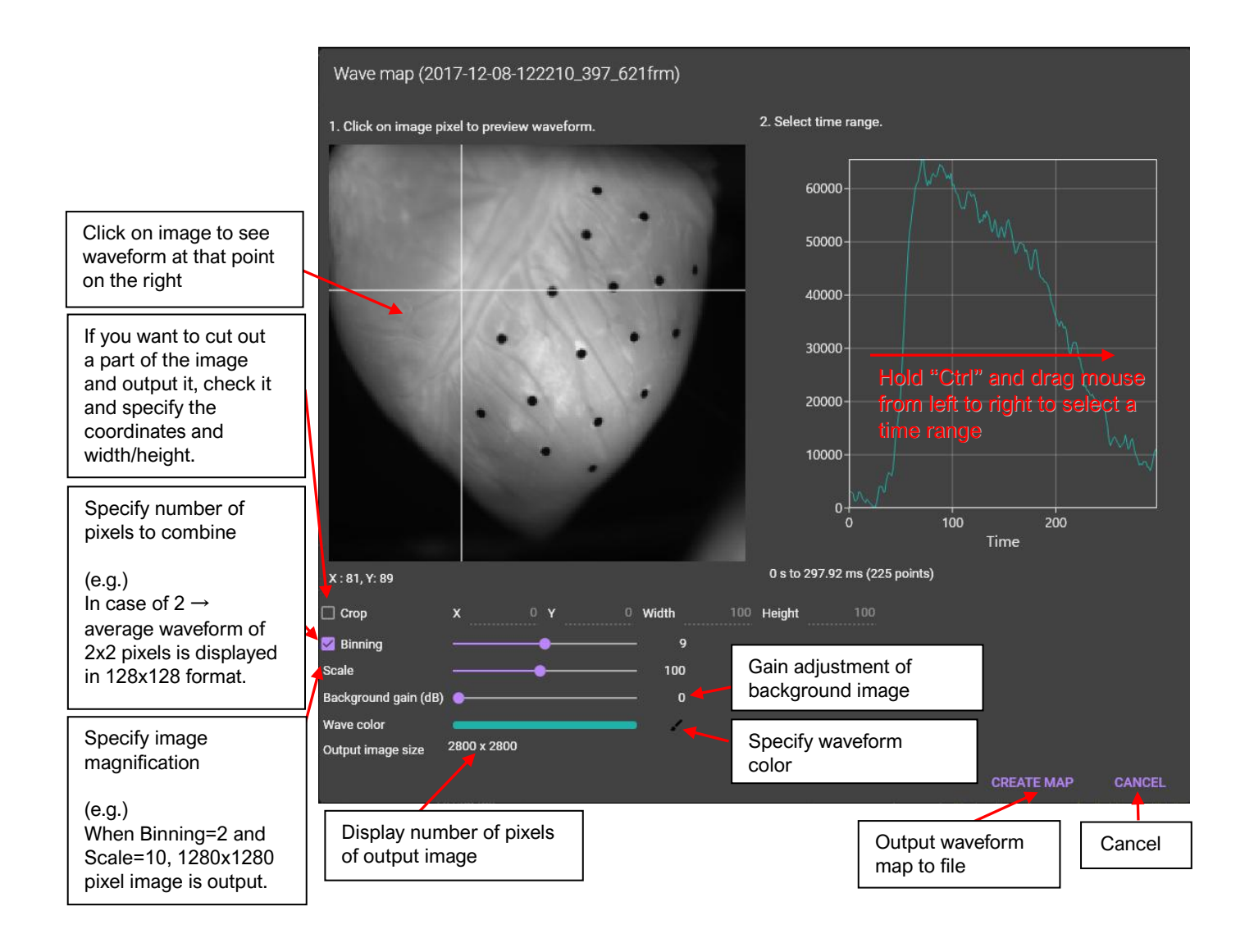

Brainfision

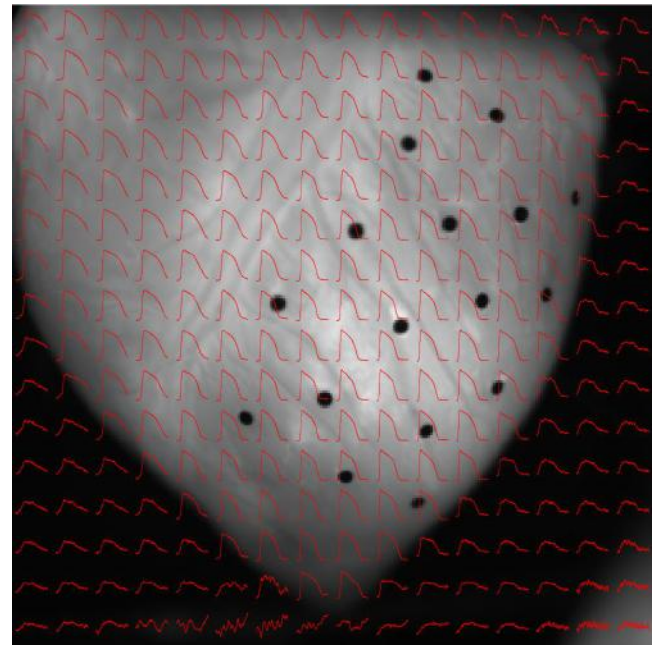

Example of wave map